## **Willkommen zum "IBM DB2 Newsletter"**

### **Liebe Leserinnen und Leser,**

nun ist es wieder soweit, die 2te Ausgabe des Newsletter in 2014 ist fertig. Die Sommersonnenwende ist vorbei, die Sommermonate mit den großen Ferien und Urlaub stehen vor der Tür, die hoffentlich wettertechnisch nicht eine solche Achterbahnfahrt werden. Damit Ihr Backup/Restore keine Achterbahnfahrt mit halsbrecherischen Überkopfaktivitäten wird, zeigen wir im Artikel zum Thema TSM, wie man einen 2ten Fallschirm bzw. Sicherheitsleitung einbindet. In den nächsten Monaten stehen auch sehr interessante Veranstaltungen an, User Group Treffen, DB2 Aktuell, DB2 Arbeitsgruppentreffen.

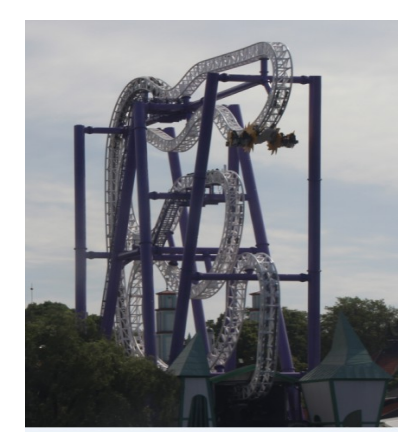

Auch für die Sommermonate haben wir wieder interessante Beiträge für Sie zusammengestellt. Viel Spaß beim ausprobieren.

Für Fragen und Anregungen unsere Kontaktadresse: [db2news@de.ibm.com.](mailto:djs@de.ibm.com)

Ihr TechTeam

# **Inhaltsverzeichnis**

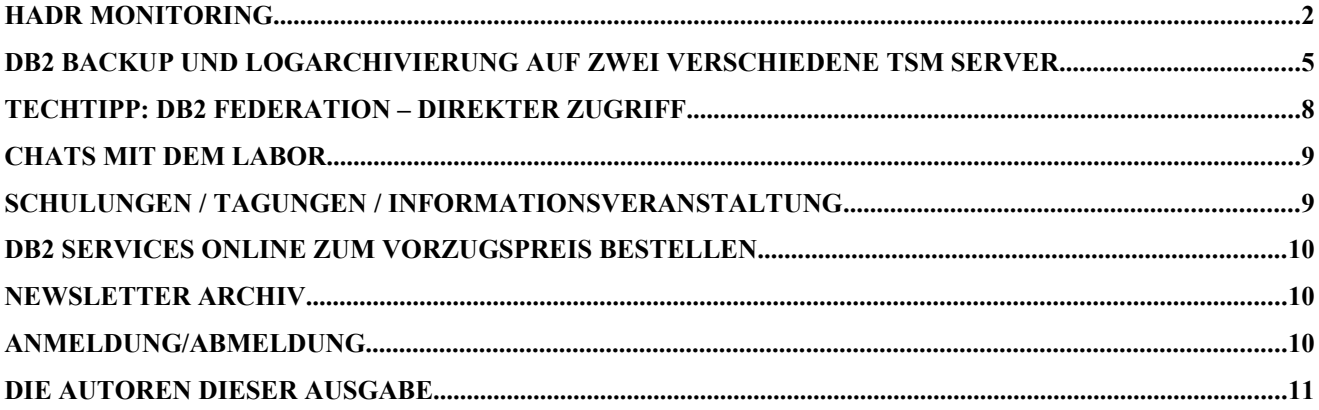

## **HADR Monitoring**

Der db2pd -hadr Output in DB2 Version sieht wie folgt aus: [db2inst1@derzxedb03 ~]\$ db2pd -hadr -db MYDB

Database Partition  $0$  -- Database MYDB -- Active -- Up 0 days  $00:24:23$  -- Date 2014-05-12-18.58.35.808250 HADR Information:<br>Role State Role State SyncMode HeartBeatsMissed LogGapRunAvg (bytes)<br>Primary Peer Sears Nears and Content Content O Nearsync 0 ConnectStatus ConnectTime Timeout<br>Connected Mon May 12 18:34:15 2014 (1399912455) 120 Mon May 12 18:34:15 2014 (1399912455) 120 PeerWindowEnd **PeerWindow** Mon May 12 18:59:02 2014 (1399913942) 30 LocalHost LocalService LocalService 2000<br>db2server 62000 db2server RemoteHost RemoteService RemoteInstance<br>db2server 62005 62005 db2v97 db2server 62005 db2v97 PrimaryFile PrimaryPg PrimaryLSN<br>S0000435.LOG 15 0x00000000 0x00000000703374A4 StandByFile StandByPg StandByLSN<br>S0000435.LOG 15 0x00000000 0x00000000703374A4

Das Herausfiltern der Informationen war nicht gerade einfach, aber dafür war die Information i.d.R. auf einem Bildschirm. Diese Ausgabe hat sich geändert. Man sieht nun die Informationen nicht mehr auf einem Bildschirm, dafür lässt sich die Information jedoch besser herausfiltern:

Die Informationen in DB2 V10.1 (FP3) sehen wie folgt aus: db2v101@db2server:~> db2pd -db MYDB -hadr

```
Database Member 0 -- Database MYDB -- Active -- Up 0 days 00:02:39 -- Date 2014-06-25-
12.48.11.803691
                             HADR_ROLE = PRIMARY
                          REPLAN<sup>T</sup>TYPE = PHYSICAL
                         HADR SYNCMODE = SYNC
                           STANDBY ID = 1
                         LOG_STREAM<sup>-</sup>ID = 0HADR_ST\overline{ATE} = PEER
                  PRIMARY_MEMBER_HOST = db2server
                     PRIMARY_INSTANCE = db2v101
                       PRIMARY MEMBER = 0 STANDBY_MEMBER_HOST = db2server
                     STANDBY INSTANCE = db2v101aSTANDBY MEMBER = 0HADR_CONNECT_STATUS = CONNECTED
             HADR CONNECT STATUS TIME = 06/25/2014 12:45:32.834465 (1403693132)
          HEARTBEAT INTERVAL(seconds) = 30
                HADR_TIMEOUT(seconds) = 120
        TIME SINCE LAST RECV(seconds) = 10
            PEER WAIT LIMIT(seconds) = 0
            LOG_HADR_WAIT_CUR(seconds) = 0.000
    LOG_HADR_WAIT_RECENT_AVG(seconds) = 0.000000 LOG_HADR_WAIT_ACCUMULATED(seconds) = 0.000
                  LOG_HADR_WAIT_COUNT = 0SOCK SEND BUF REQUESTED, ACTUAL(bytes) = 0, 50868
SockRECV_BUF_REQUESTED, ACTUAL(bytes) = 0, 131264
             PRIMARY_LOG_FILE,PAGE,POS = S0000002.LOG, 0, 69976769
             STANDBY_LOG_FILE,PAGE,POS = S0000002.LOG, 0, 69976769
                  H\overline{A}DR\overline{L}OG\overline{G}AP(bytes) = 0STANDBY REPLAY LOG FILE, PAGE, POS = S0000002.LOG, 0, 69976769
       STANDBY RECV REPLAY GAP(bytes) = 0PRIMARY_LOG_TIME = 06/25/2014 12:15:11.000000 (1403691311)
                      STANDBY_LOG_TIME = 06/25/2014 12:15:11.000000 (1403691311)
               STANDBY_REPLAY_LOG_TIME = 06/25/2014 12:15:11.000000 (1403691311)
         STANDBY RECV BUF SIZE(pages) = 1262
             STANDBY RECV BUF PERCENT = 0
           STANDBY SPOOL LIMIT (pages) = 0
```
#### PEER WINDOW(seconds) = 300 PEER\_WINDOW\_END = 06/25/2014 12:53:04.000000 (1403693584) READS\_ON\_STANDBY\_ENABLED = N

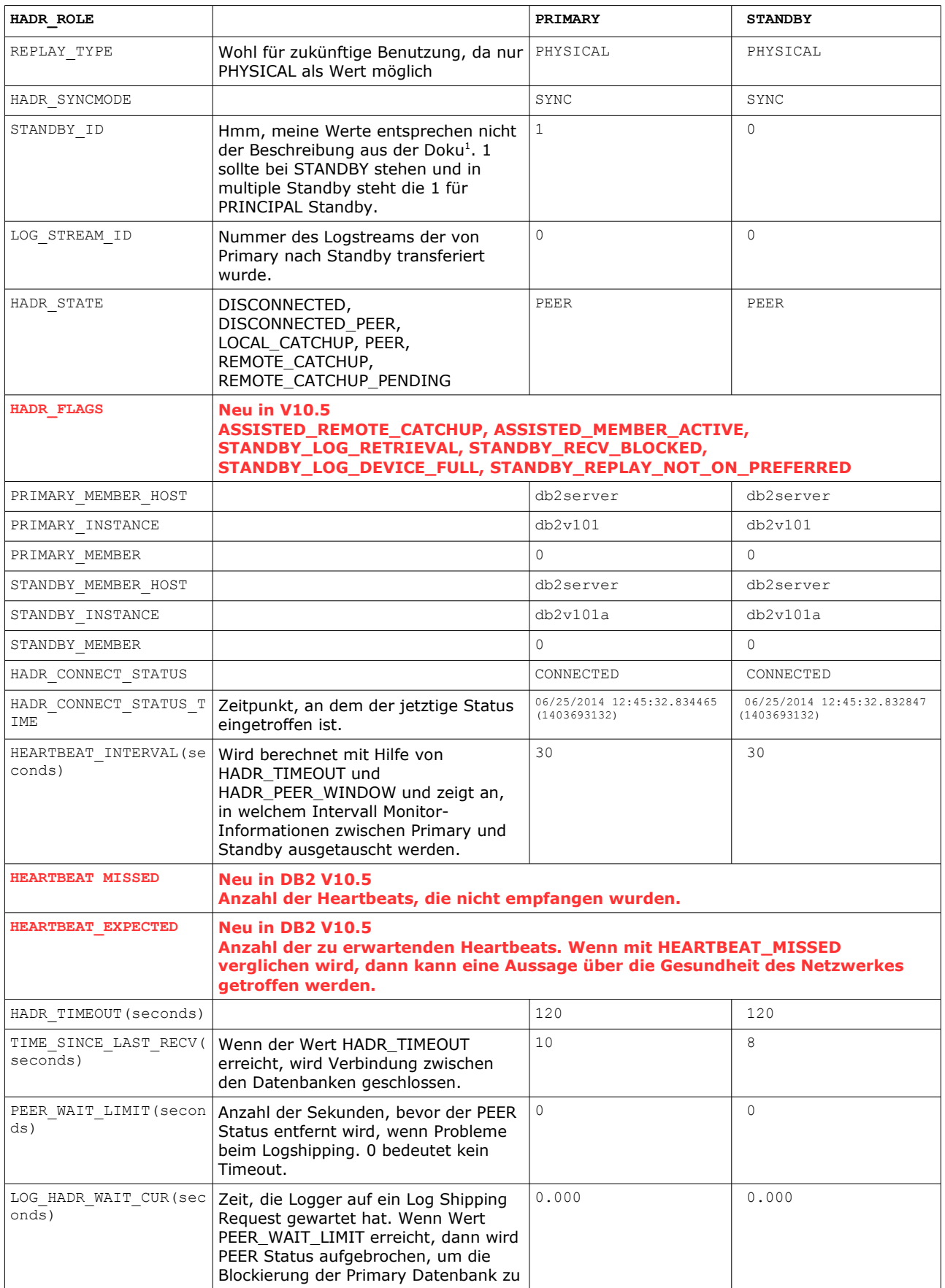

<span id="page-2-0"></span><sup>1</sup> The STANDBY\_ID differentiates the standbys. It is system generated and the ID-to-standby mapping can change from query to query; however, the ID <sup>1</sup><br>"1" is always assigned to the principal standby.

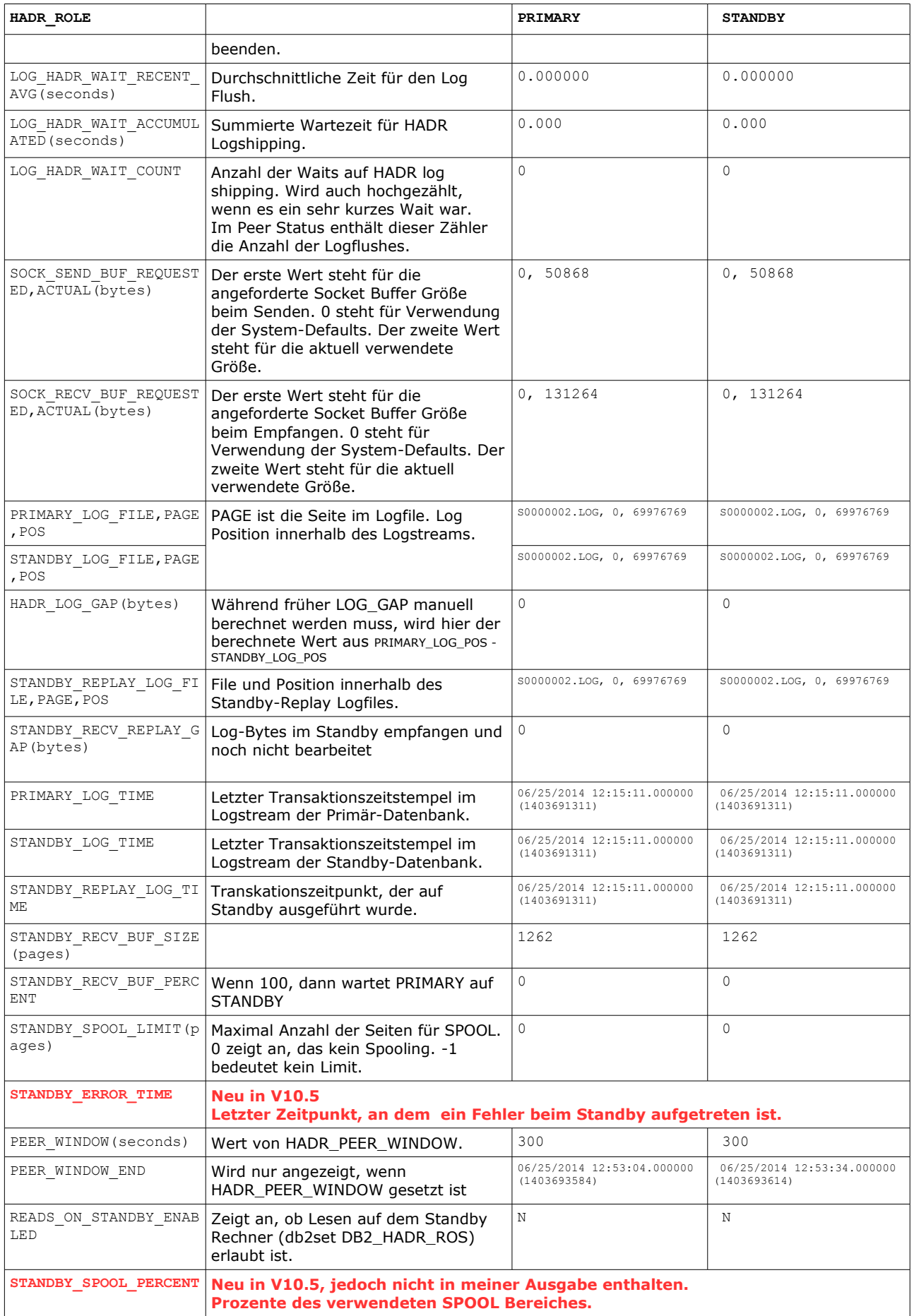

Für multiple Standby Server gibt es noch zusätzliche Parameter, auf die ich hier nicht

näher eingehen möchte. Weitere Informationen zu den Werten des db2pd sind hier zu finden:

- [DB2 V10.1 Information Center](http://www-01.ibm.com/support/knowledgecenter/api/content/SSEPGG_10.1.0/com.ibm.db2.luw.admin.cmd.doc/doc/r0011729.html?locale=en&ro=kcUI)
- [DB2 V10.5 Information Center,](http://www-01.ibm.com/support/knowledgecenter/api/content/SSEPGG_10.5.0/com.ibm.db2.luw.admin.cmd.doc/doc/r0011729.html?locale=en&ro=kcUI) STANDBY\_ERROR\_TIME, HEARTBEAT\_MISSED und HEARTBEAT\_EXPECTED sind darin nicht enthalten, jedoch im nachfolgenden Developer Works Artikel
- [Developer Works: What's new in DB2 V10.5](http://www.ibm.com/developerworks/data/library/techarticle/dm-1304whatsnewdb2105/)

# <span id="page-4-0"></span>**DB2 Backup und Logarchivierung auf zwei verschiedene TSM Server**

Aus Sicherheitsgründen gab es bei uns für Datenbank-Systeme eine Anforderung, den Backup auf zwei verschiedene TSM-Server zu schreiben und so kam die Frage auf, ob dies auch für DB2 möglich ist. Der DB2 Backup kann immer nur mit den TSM-Umgebungsvariablen arbeiten, die beim db2start gesetzt sind. Also war eine Änderung der TSM- Konfiguration für Online-Backups über die TSM-Umgebungsvariablen nicht praktikabel, um den Backup auf zwei verschiedene Server zu schreiben. Es

blieben noch die TSM-Options.

Da ich nirgends eine Dokumentation finden konnte, in der die TSM-Options für das Schreiben von Logs und Backups auf einen anderen TSM-Server benutzt wurden, habe ich das einfach mal ausprobiert. Es war möglich, mit derselben TSM-Konfiguration sowohl die Backups als auch Logfiles auf zwei verschiedene TSM Server zu schreiben und der Retrieve beim Rollforward konnte auch Logs von beiden Servern zurückholen.

## **TSM-Konfiguration**

Die TSM Konfiguration sieht wie folgt aus:

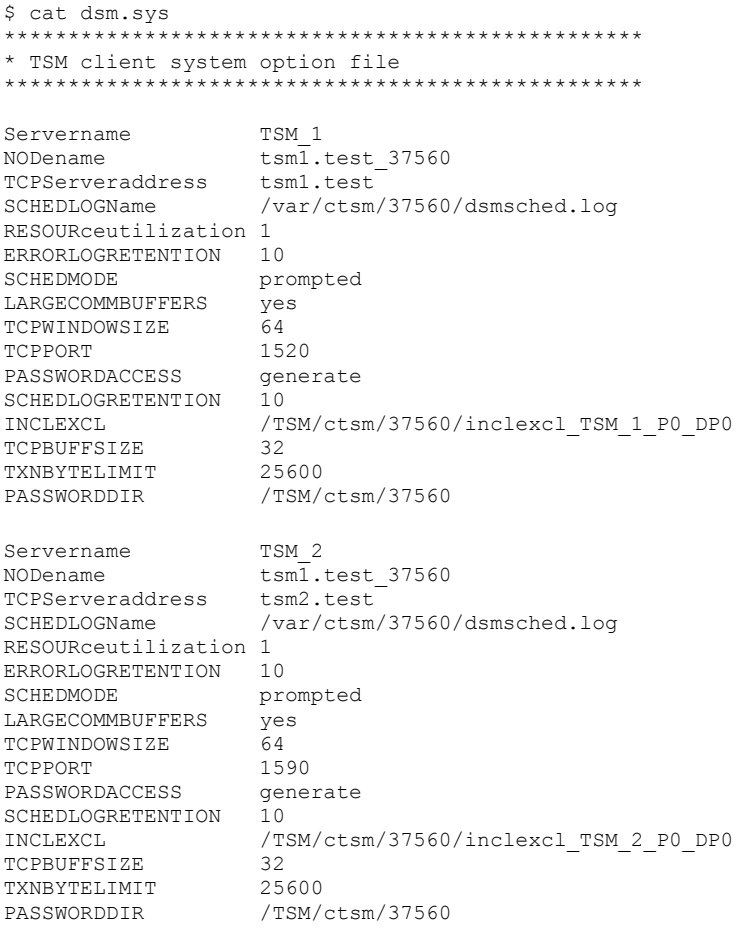

## **Backups**

#### **TSM-Server-1**

Mit folgendem Kommando kann man sich die Backups auf dem ersten TSM Server (aus dsm.opt) anschauen.

\$ db2adutl query db data01 verbose ... Retrieving FULL DATABASE BACKUP information. 1 Time: 20140110153552 Oldest log: S0000095.LOG ... Mgmt Class: TSM\_1\_P0\_DP0 2 Time: 20140110152230 Oldest log: S0000093.LOG ... Mgmt Class: TSM\_1\_P0\_DP0 3 Time: 20140110143930 Oldest log: S0000091.LOG ... Mgmt Class: TSM\_1\_P0\_DP0 4 Time: 20140109182456 Oldest log: S0000089.LOG ... Mgmt Class: TSM\_1\_P0\_DP0 5 Time: 20140109181745 Oldest log: S0000087.LOG ... Mgmt Class: TSM\_1\_P0\_DP0 ... Retrieving LOG ARCHIVE information. Log file: S0000097.LOG, ... Taken at: 2014-01-29-17.57.15 Mgmt Class: TSM\_1\_P0\_DP0 Log file: S0000098.LOG, ... Taken at: 2014-01-29-17.57.16 Mgmt Class: TSM 1 PO DP0 Log file: S0000099.LOG, ... Taken at: 2014-01-29-18.14.00 Mgmt Class: TSM\_1 PO\_DP0 Log file: S0000100.LOG, ... Taken at: 2014-01-31-18.10.58 Mgmt Class: TSM 1 PO DP0

### **TSM-Server-2**

Mit diesem Backup-Kommando erfolgt eine Datensicherung auf dem 2. TSM-Server:

\$ db2 "backup db data01 online use tsm options '-se=TSM\_2'" Backup successful. The timestamp for this backup image is : 20140131181041

Mit folgendem Kommando kann man sich die Backups auf dem zweiten TSM Server anschauen:

\$ db2adutl query db data01 options '-se=TSM\_2' verbose ... Retrieving FULL DATABASE BACKUP information. 1 Time: 20140131181041 Oldest log: S0000100.LOG ... Mgmt Class: TSM\_2\_P0\_DP0 2 Time: 20140129183439 Oldest log: S0000100.LOG ... Mgmt Class: TSM\_2\_P0\_DP0 3 Time: 20140129171841 Oldest log: S0000099.LOG ... Mgmt Class: TSM\_2\_P0\_DP0 4 Time: 20140129171545 Oldest log: S0000099.LOG ... Mgmt Class: TSM\_2\_P0\_DP0 ... Retrieving LOG ARCHIVE information. No LOG ARCHIVE images found for DATA01

### **1.1 Logarchivierung**

Die Logarchivierung auf den im dsm.opt eingetragenen TSM-Server, dürfte allgemein bekannt sein. Damit die Logarchivierung auf den 2. TSM Server erfolgen kann müssen folgende Aktivitäten durchgeführt werden:

```
$ db2 get db cfg for data01|grep LOGARCH
First log archive method (LOGARCHMETH1) = TSM<br>
Options for logarchmeth1 (LOGARCHOPT1) =
Options for logarchmeth1
$ db2 "update db cfg for data01 using LOGARCHOPT1 '-se=TSM_2'"
DB20000I The UPDATE DATABASE CONFIGURATION command completed successfully.
$ db2 get db cfg for data01|grep LOGARCH
First log archive method (LOGARCHMETH1) = TSM
Options for logarchmeth1 (LOGARCHOPT1) = -se=TSM 2
$ db2 archive log for db data01
DB20000I The ARCHIVE LOG command completed successfully.
$ db2 connect to data01
$ db2adutl query db data01 options '-se=TSM 2' verbose
...
Retrieving FULL DATABASE BACKUP information.
     1 Time: 20140131181041 Oldest log: S0000100.LOG ... Mgmt Class: TSM_2_P0_DP0
```

```
 2 Time: 20140129183439 Oldest log: S0000100.LOG ... Mgmt Class: TSM_2_P0_DP0
    3 Time: 20140129171841 Oldest log: S0000099.LOG ... Mgmt Class: TSM_2_P0_DP0
    4 Time: 20140129171545 Oldest log: S0000099.LOG ... Mgmt Class: TSM_2_P0_DP0
...
Retrieving LOG ARCHIVE information.
Log file: S0000101.LOG, ... Taken at: 2014-01-31-18.41.15 Mgmt Class: TSM 2 PO DPO ←
Log file: S0000102.LOG, ... Taken at: 2014-01-31-18.41.16 Mgmt Class: TSM_2_P0_DP0 ←
```
### **Logarchivierung gleichzeitig auf beide TSM Server**

Möchte man die Logarchivierung nun auf beide TSM-Server (TSM-SERVER-2 und TSM-SERVER-1) durchführen, erfolgt dies – ausgehend von der vorherigen Konfiguration (Logarchivierung nach TSM-SERVER-2) - durch folgende Konfigurationsänderung:

\$ db2 update db cfg for data01 using LOGARCHMETH2 TSM DB20000I The UPDATE DATABASE CONFIGURATION command completed successfully. \$ db2 get db cfg for data01|grep LOGARCH First log archive method (LOGARCHMETH1) = TSM Options for logarchmeth1 (LOGARCHOPT1) = -se=TSM\_2<br>Second log archive method (LOGARCHMETH2) = TSM Second log archive method (LOGARCHMETH2) =<br>Options for logarchmeth2 (LOGARCHOPT2) = Options for logarchmeth2 \$ db2 archive log for db data01 DB20000I The ARCHIVE LOG command completed successfully. \$ db2adutl query logs db data01 verbose Query for database DATA01 Retrieving LOG ARCHIVE information. Log file: S0000097.LOG, ... Taken at: 2014-01-29-17.57.15 Mgmt Class: TSM\_1\_P0\_DP0 Log file: S0000098.LOG, ... Taken at: 2014-01-29-17.57.16 Mgmt Class: TSM 1 PO DP0 Log file: S0000099.LOG, ... Taken at: 2014-01-29-18.14.00 Mgmt Class: TSM\_1\_PO\_DPO Log file: S0000100.LOG, ... Taken at: 2014-01-31-18.10.58 Mgmt Class: TSM\_1\_PO\_DP0 100 Log file: S0000104.LOG, ... Taken at: 2014-01-31-18.53.44 Mgmt Class: TSM 1 PO DP0 □ 104 \$ db2adutl query logs db data01 options '-se=TSM\_2' verbose Query for database DATA01 Retrieving LOG ARCHIVE information. Log file: S0000101.LOG, ... Taken at: 2014-01-31-18.41.15 Mgmt Class: TSM\_2\_P0\_DP0 101 Log file: S0000102.LOG, ... Taken at: 2014-01-31-18.41.16 Mgmt Class: TSM\_2\_P0\_DP0 102 Log file: S0000103.LOG, ... Taken at: 2014-01-31-18.44.39 Mgmt Class: TSM 2 P0 DP0 103 Log file: S0000104.LOG, ... Taken at: 2014-01-31-18.53.51 Mgmt Class: TSM 2 P0 DP0 □ 104

## **Restore und Rollforward mit Retrieve von Logs**

Um ein Restore eines Backups vom TSM-Server-2 durchzuführen, sieht das Kommando wie folgt aus:

\$ db2 "restore db data01 use tsm **options '-se=TSM\_2'** taken at 2014013118" DB20000I The RESTORE DATABASE command completed successfully.

\$ ls -al /DB2/db2test1/logs/DATA01/NODE0000/ total 24 drwxr-x--- 2 db2test1 db2adm 4096 Jan 31 19:29 .<br>drwxrwx--- 3 db2test1 db2adm 4096 Feb 14 2013 .. drwxrwx--- 3 db2test1 db2adm<br>-rw------- 1 db2test1 db2adm 512 May 27 2013 SQLLPATH.TAG

Beim Rollforward ist nichts weiter zu beachten, da die Einstellungen bereits bei den LOGARCHMETH konfiguriert wurden.

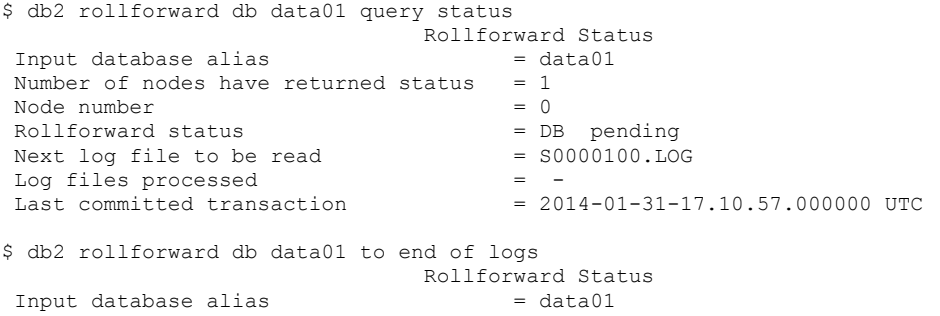

Number of nodes have returned status =  $1$ <br>Node number =  $0$ Node number  $= 0$ <br>
Rollforward status  $= DB$  working Rollforward status = DB working<br>Next log file to be read =  $$0000104.LOG$ Next log file to be read = S0000104.LOG<br>
Log files processed = S0000100.LOG - S0000104.LOG  $Log$  files processed  $=$  S0000100.LOG - S0000104.LOG Last committed transaction  $= 2014-01-31-17.41.14.000000$  UTC DB20000I The ROLLFORWARD command completed successfully. \$ db2 rollforward db data01 stop Rollforward Status Input database alias  $= data01$ Number of nodes have returned status =  $1$ <br>Node number = 0 Node number<br>Rollforward status = not pending Next log file to be read<br>Log files processed  $=$  S0000100.LOG - S0000104.LOG<br> $=$  2014-01-31-17.41.14.000000 UTC Last committed transaction DB20000I The ROLLFORWARD command completed successfully. \$ ls -al /DB2/db2test1/logs/DATA01/NODE0000/ total 8232 drwxr-x--- 2 db2test1 db2adm 4096 Jan 31 19:33 .<br>drwxrwx--- 3 db2test1 db2adm 4096 Feb 14 2013 drwxrwx--- 3 db2test1 db2adm 4096 Feb 14 2013 .. -rw------- 1 db2test1 db2adm 4202496 Jan 31 19:33 S0000105.LOG -rw------- 1 db2test1 db2adm 512 May 27 2013 SQLLPATH.TAG \$ grep -p "Completed retrieve" /home/db2test1/sqllib/db2dump/db2diag.log 2014-01-31-19.31.37.497076+060 I98678A430 LEVEL: Warning PROC : db2sysc 0 INSTANCE: db2test1 NODE : 000 EDUID : 3078 EDUNAME: db2logmgr (DATA01) 0 FUNCTION: DB2 UDB, data protection services, sqlpgRetrieveLogFile, probe:4148 MESSAGE : Completed retrieve for log file S0000100.LOG on chain 0 to  $\Box$  100 von TSM 1 /DB2/db2test1/logs/DATA01/NODE0000/.  $\begin{array}{lllll} 2014\!-\!01\!-\!31\!-\!19.31.39.326662\!+\!060 & \texttt{I99477A430} \\ \texttt{PID} & : & 7995420 & \texttt{TID} & : & 3078 \end{array}$ 2014-01-31-19.31.39.326662+060 199477A430 LEVEL: Warning<br>PID : 7995420 TID : 3078 PROC : db2sysc 0<br>INSTANCE: db2test1 NODE : 000 INSTANCE: db2test1<br>EDUID : 3078 EDUNAME: db2logmgr (DATA01) 0 FUNCTION: DB2 UDB, data protection services, sqlpgRetrieveLogFile, probe:4148 MESSAGE : Completed retrieve for log file S0000101.LOG on chain 0 to 101 von TSM 2 /DB2/db2test1/logs/DATA01/NODE0000/. 2014-01-31-19.31.41.074748+060 I100276A430 LEVEL: Warning<br>PID : 7995420 TID : 3078 PROC : db2sysc 0 PID : 7995420 TID : 3078<br>
INSTANCE: db2test1 NODE : 000 INSTANCE: db2test1<br>EDUID : 3078 EDUNAME: db2logmgr (DATA01) 0 FUNCTION: DB2 UDB, data protection services, sqlpgRetrieveLogFile, probe:4148 MESSAGE : Completed retrieve for log file S0000102.LOG on chain 0 to  $\Box$  102 von TSM 2 /DB2/db2test1/logs/DATA01/NODE0000/. 2014-01-31-19.31.42.878130+060 I101075A430 LEVEL: Warning PROC : db2sysc 0<br>NODE : 000 INSTANCE: db2test1<br>EDUID : 3078 EDUNAME: db2logmgr (DATA01) 0 FUNCTION: DB2 UDB, data protection services, sqlpgRetrieveLogFile, probe:4148 NESSAGE : Completed retrieve for log file S0000103.LOG on chain 0 to 103 von TSM\_2 /DB2/db2test1/logs/DATA01/NODE0000/. 2014-01-31-19.31.44.701763+060 I101874A430 LEVEL: Warning PID : 7995420 TID : 3078 PROC : db2sysc 0 INSTANCE: db2test1<br>EDUID : 3078 EDUNAME: db2logmgr (DATA01) 0 FUNCTION: DB2 UDB, data protection services, sqlpgRetrieveLogFile, probe:4148 MESSAGE : Completed retrieve for log file S0000104.LOG on chain 0 to 104 von TSM\_1 oder 2 /DB2/db2test1/logs/DATA01/NODE0000/.

## **TechTipp: DB2 Federation – direkter Zugriff**

Ist auf einer Datenbank Federation eingerichtet, kann auch ohne der Definition eines Nicknames auf Tabellen des Remote-Servers zugegriffen werden.

Seit DB2 V10.5 kann dies durch den 3teiligen Tabellennamen (federated three-part name),

bestehend aus <SERVER-NAME>.<REMOTE\_SCHEMA>.<REMOTE\_TABLE> erfolgen. Vor Version 10.5 erfolgt dies, indem man die eigentliche Aktion in set passthru <SERVER-NAME> und set passthru reset einbettet.

Im nachfolgenden Beispiel habe ich eine Federation zwischen einer V10.5 und V10.1 Datenbank eingerichtet.

Für beide Varianten, ist die Federation wie beispielhaft aufzusetzen. db2 catalog tcpip node NDB2V101 remote db2server server db2c\_db2v101

db2 catalog database DB\_V101 as REMDB at node NDB2V101

db2 create wrapper drda

db2 "create server SDB2V101 type DB2/UDB version 10.1 wrapper drda authorization \"db2v101\" password \"xxxxxx\" Options (dbname 'REMDB')"

db2 "create user mapping for db2v105 server SDB2V101 options (remote authid 'db2v101', REMOTE\_PASSWORD 'xxxxxx')"

#### Mit den nachfolgenden Kommandos können Daten in die Tabelle REMOTE.EXCHG\_CONTROL auf dem Remote-Server geschrieben werden:

db2 -v "update SDB2V101.REMOTE.EXCHG\_CONTROL set STATUS='FINISHED',EXCHG\_STOP=current timestamp where ACTION='LOAD' and EXCHG DATE=current date" db2 -v "select \* from SDB2V101.REMOTE.EXCHG CONTROL where STATUS='FINISHED'" Weitere Informationen zum 3teiligen Tabellen-Namen sind [hier](http://www-01.ibm.com/support/knowledgecenter/api/content/SSEPGG_10.5.0/com.ibm.swg.im.iis.fed.query.doc/topics/iiyfq3pnexamples.html?locale=en&ro=kcUI) zu finden.

#### Wenn nicht in V10.5

```
db2 -v set passthru SDB2101
db2 -v "update REMOTE.EXCHG CONTROL set STATUS='FINISHED', EXCHG STOP=current timestamp where
ACTION='LOAD' and EXCHG_DATE=current date"
db2 -v "select * from REMOTE.EXCHG_CONTROL where STATUS='FINISHED'"
db2 -v set passthru reset
```
Weitere Informationen zum set passthru Statement sind [hier](http://www-01.ibm.com/support/knowledgecenter/api/content/SSEPGG_10.1.0/com.ibm.db2.luw.sql.ref.doc/doc/r0002176.html?locale=en&ro=kcUI) zu finden.

## **Chats mit dem Labor**

Eine Liste der bereits durchgeführten Chats ist [hier](https://www.ibm.com/developerworks/mydeveloperworks/wikis/home?lang=en_US#/wiki/W14585439ee84_455c_b9e7_19cd81540374/page/DB2%20Tech%20Talk%20Series) zu finden. Die Präsentationen der Chats können dort angeschaut und heruntergeladen werden.

## **Schulungen / Tagungen / Informationsveranstaltung**

Eine Liste der anstehenden Konferenzen ist [hier](http://ibm.com/training/de/conf) zu finden.

### **DB2 Regionale Usergroup**

Das nächste Treffen der DeDUG (Deutsche DB2 Usergroup) findet am Freitag, den 18.07.2014 in München statt.

Die Teilnahme ist kostenlos aber eine Anmeldung ist erforderlich.

Unter diesem [Link](http://www.ids-system.de/news-events/db2-regional-usergroup.html) findet sich auch bereits die Agenda des Meetings.

### **DB2 Aktuell 2014**

In diesem Jahr findet die 'DB2 Aktuell' in DRESDEN statt.

Die offizielle Seite zur Veranstaltung mit weiteren Details und dem Link zur Anmeldung finden sie hier:

### **www.db2-aktuell.de**

Wie auch in den vergangenen Jahren arbeiten wir mit Hochdruck daran, für sie eine attraktive Agenda mit tollen Sprechern aus den IBM Laboren, sowie Kundenbeiträgen

zusammenzustellen. Sie planen, sich zertifizieren zu lassen? Auch hier können wir helfen!

## **DB2 LUW Arbeitsgruppentreffen**

Zur Vormerkung für den Kalender: Die diesjährige Tagung der DB2 LUW Arbeitsgruppe findet am 27.+28.11.2014 statt. Der Tagungsort und die genaue Agenda wird noch bekanntgegeben.

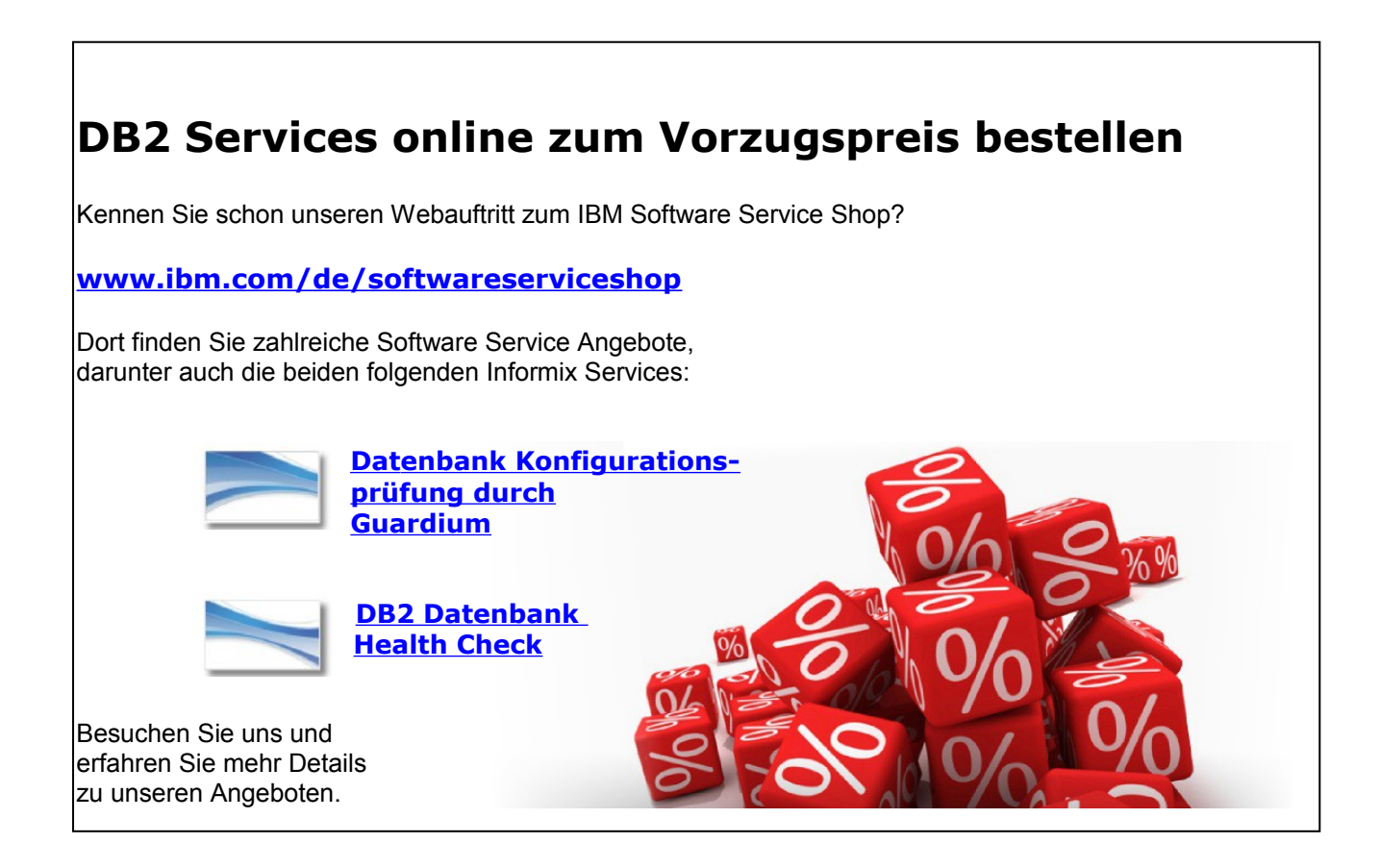

# **Newsletter Archiv**

Wir haben ein weiteres Archiv für den DB2 Newsletter bei

Alte Ausgaben vom DB2-NL sind nun zum Nachlesen in den Archiven zu finden von:

- [Bytec](https://www.bytec.de/de/software/ibm_software/newsletter/db2newsletter/)
- [Cursor Software AG](http://www.cursor-distribution.de/download/db2-newsletter)
- [Drap](http://www.drap.de/link/db2)
- [ids-System GmbH](http://www.ids-system.de/ibm-db2-newsletter)
- [Lis.Tec](http://www.listec.de/DB2_Newsletter/View_category.html)
- **ORDIX**

# **Anmeldung/Abmeldung**

Sie erhalten diesen Newsletter bis zur 3ten Ausgabe ohne Anmeldung. Wenn Sie weiterhin diesen Newsletter empfangen wollen, schicken Sie Ihre Anmeldung mit dem Subject "ANMELDUNG" an [db2news@de.ibm.com.](mailto:db2news@de.ibm.com)

# **Die Autoren dieser Ausgabe**

Sollten Sie Anfragen zu den Artikeln haben, können Sie sich entweder direkt an den jeweiligen Autor wenden oder stellen Ihre Frage über den DB2 NL, denn vielleicht interessiert ja die Antwort auch die anderen DB2 NL Leser.

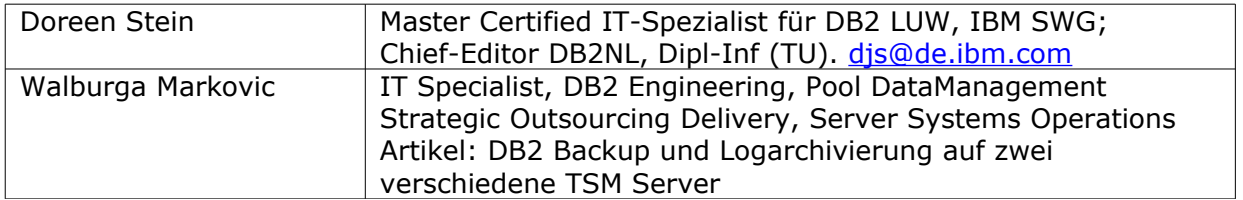

## **Reviewer und Ideenlieferanten:**

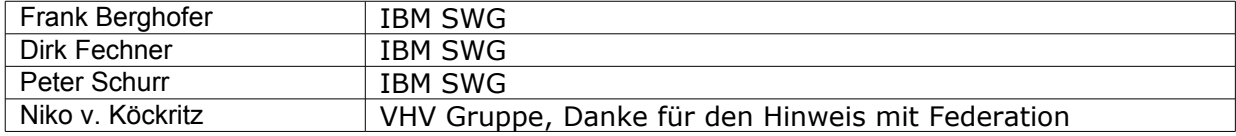